**Subject:** Re: Error importing into Eclipse **From:** Kurt T Stam <kurt.stam@gmail.com>

Date: 2/23/13 11:37 AM

To: dev@juddi.apache.org, Kurt T Stam <kurt.stam@gmail.com>, spyhunter99@gmail.com

Hi Alex,

I decided to upgrade myself to the latest:

1. I started with a fresh eclipse Juno:

http://www.eclipse.org/downloads/packages/eclipse-ide-java-ee-developers/junosr1

2. Then I launched eclipse and went to the market place to install:

## m2e:

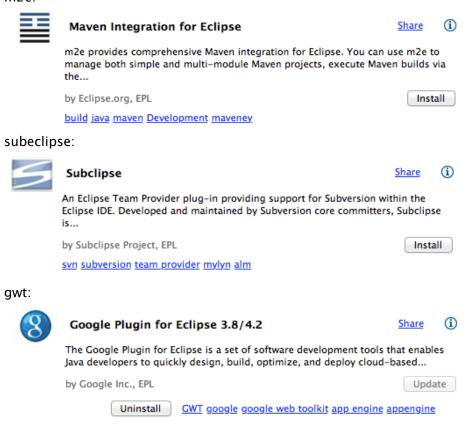

but do not select tools for andriod:

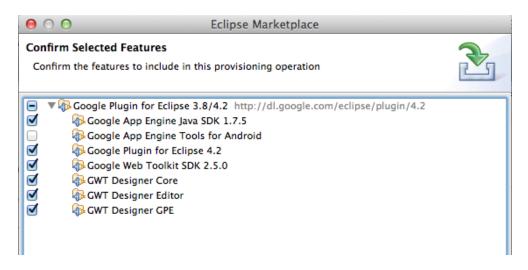

## JBoss tools:

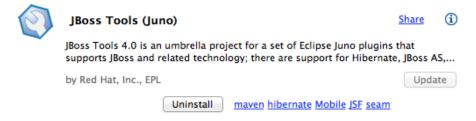

## I opened the SVN Repository window and added the juddi repo

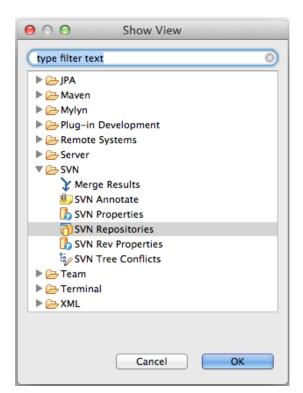

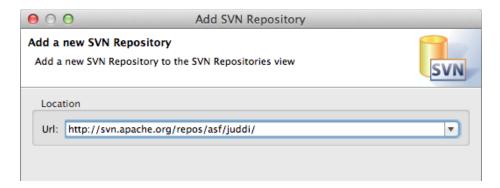

if you get the following error

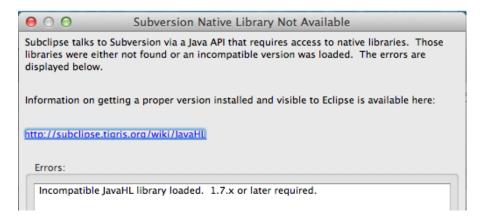

then select the pure Java SVNKit

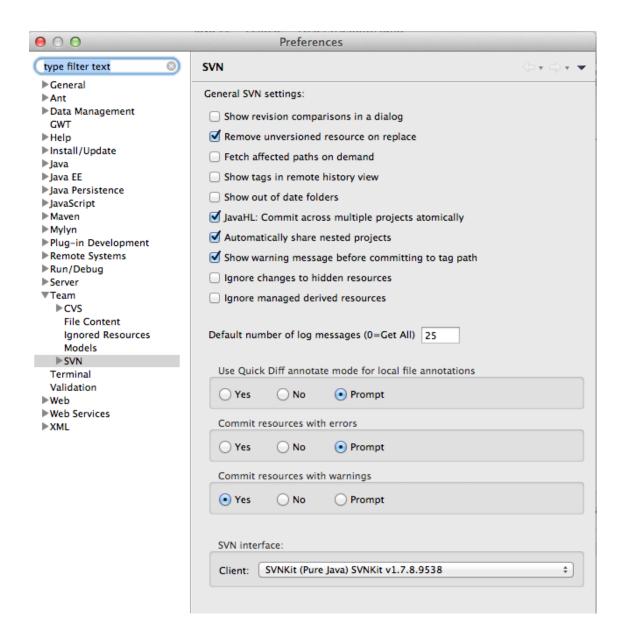

and continue to check out the trunk

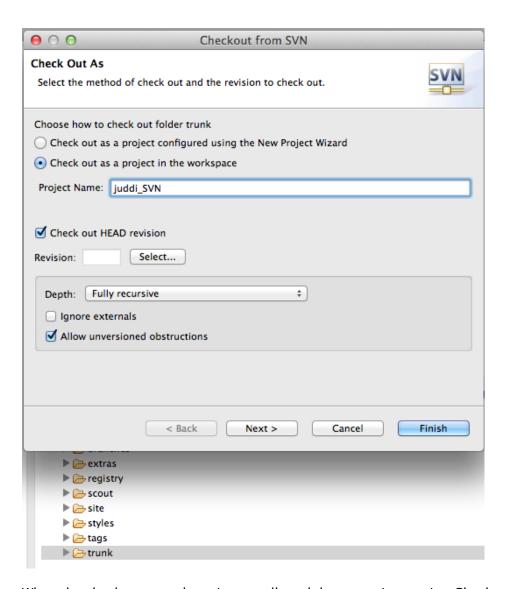

When the checkout completes import all modules as projects using Check out As existing maven projects

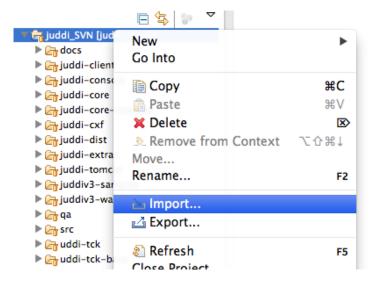

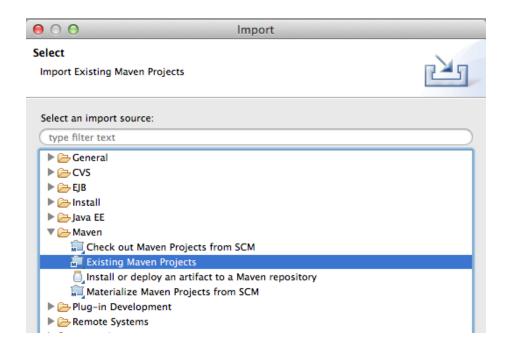

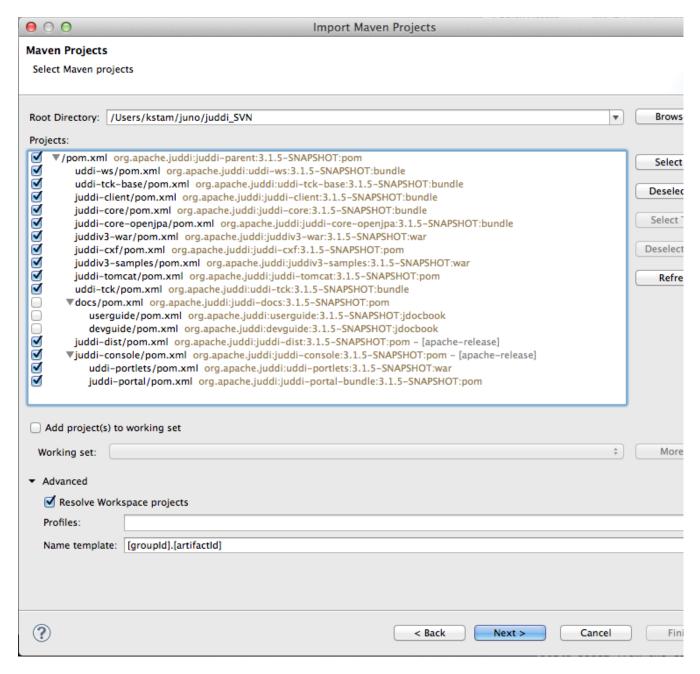

Alex I think this is where you saw your errors, and I see these:

Re: Error importing into Eclipse

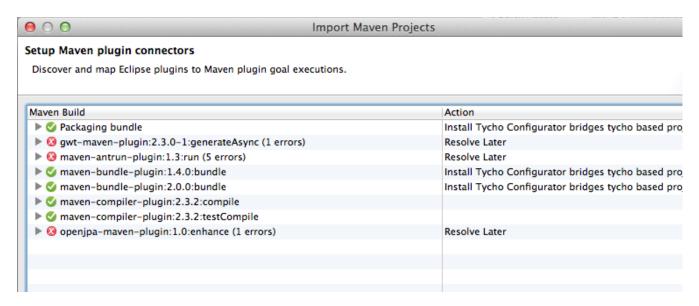

I opted to 'resolve later' and was able to continue. When it created my projects I ended up with errors in some projects. To fix them I needed to stop validation on dtd and wdsI going into the preferences

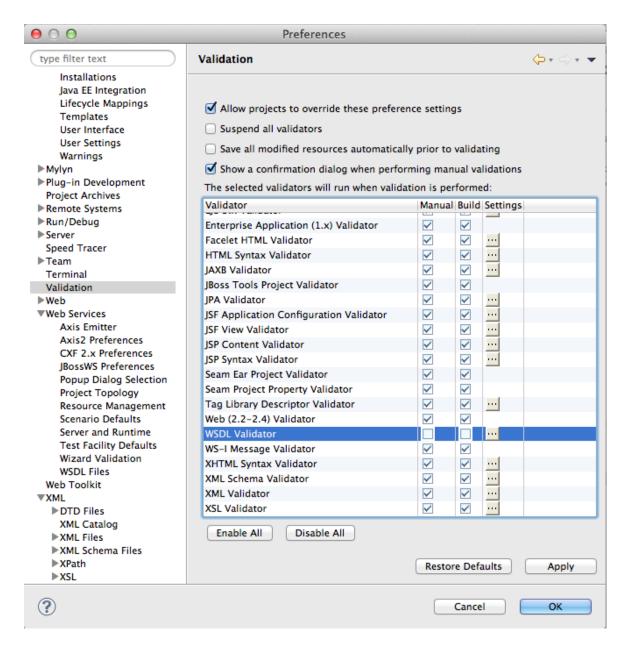

Also in some pom I got lifecycle errors which when hovering over the '<execution>' I could set to exclude in eclipse.

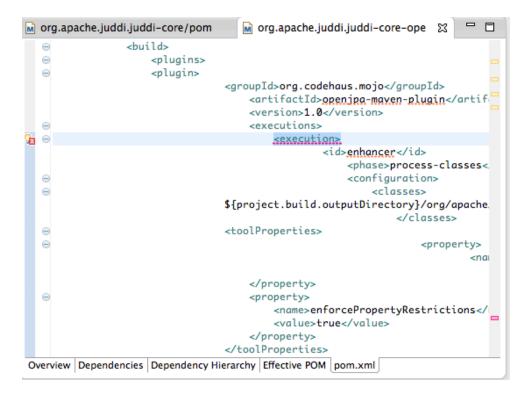

I also had to upgrade the war plugin version to 2.0.1. Which I will commit to the trunk

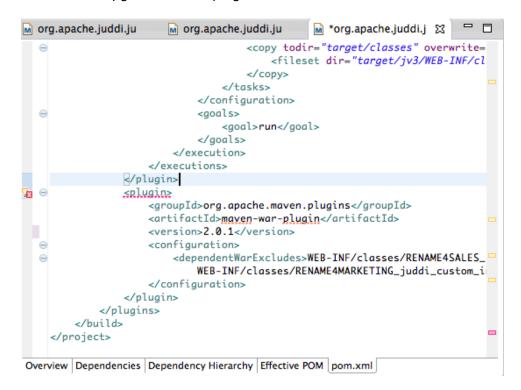

3. Now on your file system; go into the juddi-console directory and run

mvn clean install

this will generate some gwt interfaces

when this finishes you may have to Maven > Update project... for the uddi-portlets project. Make sure the project now looks like

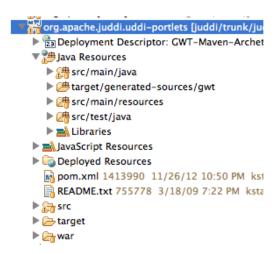

Note the inclusion of target/generated-sources/gwt.

4. Now start tomcat in juddi-tomcat/target/tomcat/apache-tomcat-6.0.26/bin

```
workhorse:bin kstam$ ./startup.sh
Using CATALINA_BASE: /Users/kstam/juno/juddi_SVN/juddi-tomcat/target/tomcat/apache-tomcat-6.0.26
Using CATALINA_HOME: /Users/kstam/juno/juddi_SVN/juddi-tomcat/target/tomcat/apache-tomcat-6.0.26
Using CATALINA_TMPDIR: /Users/kstam/juno/juddi_SVN/juddi-tomcat/target/tomcat/apache-tomcat-6.0.26/temp Alex
Using JRE_HOME: /Library/Java/Home
```

5. Now you can launch GWT from eclipse

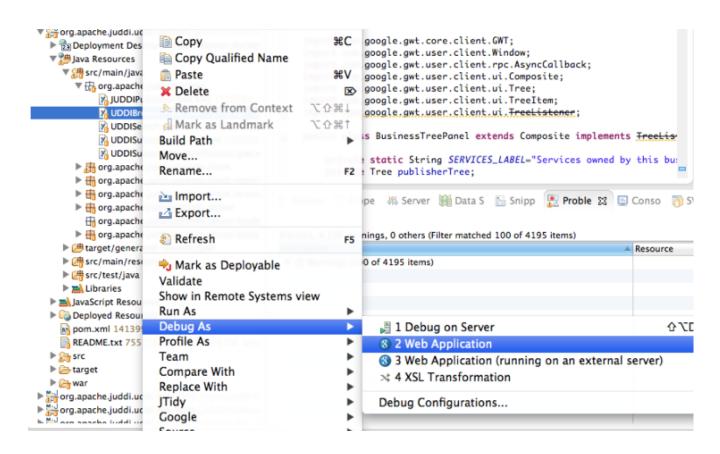

Now in the Google Development window select to attach to the UDDIBrowser using Chrome.

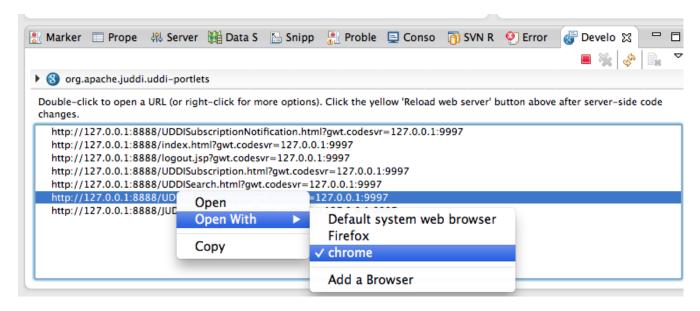

and log in using root/root and see the UDDI Browser

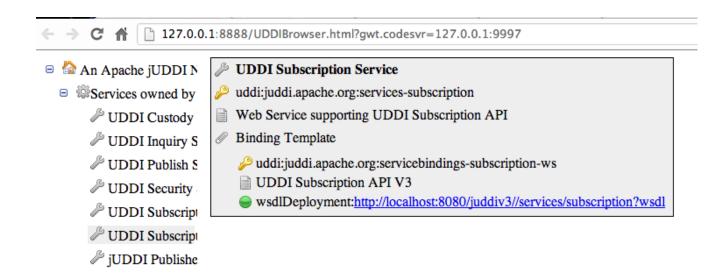

You can set break points in both client side and server side code. The server side code of the UDDIBrowser makes calls into the UDDI back end (running on tomcat). You can start tomcat in debug and attach to the debug socket to step through that code as well.

Beside being able to debug the UDDIBrowser it is also the perfect development environment as changes to the code tend to be live immediately on saving the file (and hitting refresh in the browser).

Well, this ended up much longer then expected! I hope it helps you. Good luck!

--Kurt

On 2/22/13 5:54 PM, Alex O'Ree wrote:

```
I'm trying to setup Eclipse with all the necessary plugins to work on Juddi and I'm not having a whole lot of luck. Here's the specifics x64 Eclipse Helios r2
Sun JDK x64
Maven 3.0.4

I can successfully build Juddi from the command line
Relevant screen shots attached.
```